# Datamover 15.06

### **Table of Contents**

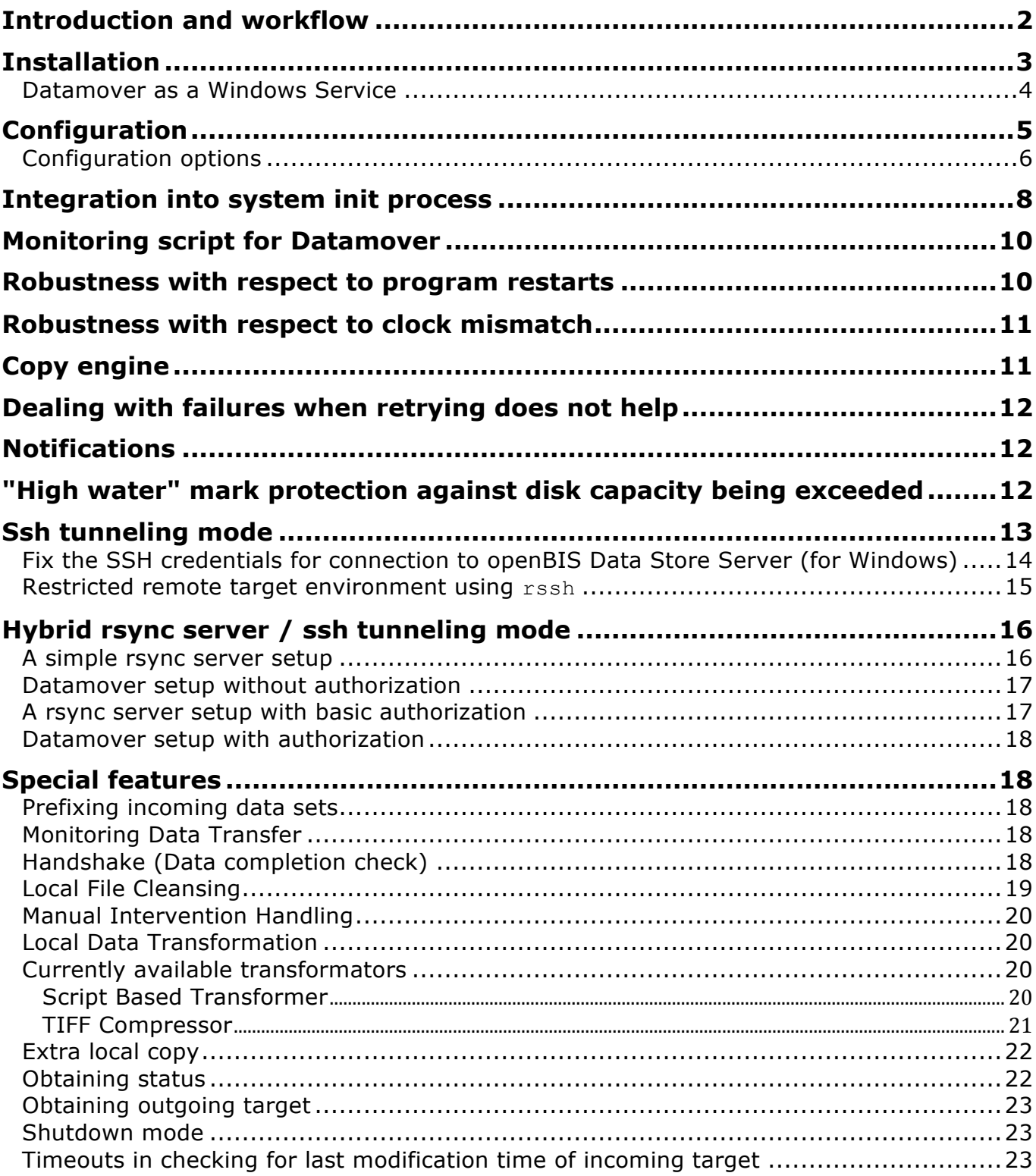

# **Introduction and workflow**

#### Words written in monospace are configuration directives.

Datamover is a program that takes care of moving (typically large to huge) filebased data produced by a data producer (e.g. a measurement device) to a (remote) central storage. Running in the background, it checks for new, incoming data periodically. Since the central storage is remote (i.e. requires a network to be in good working order), the copy process can run into trouble, that is: get terminated or stuck. Datamover will take care of these problems to the extent possible and keep you informed if the problem persists.

Datamover utilizes 3 "targets" (where "target" denotes a directory on this or a remote host):

- 1. The incoming-target can be either local or on a remote file system where the data producer dumps its data. If it is local, it needs to be on the same file system as buffer-dir.
- 2. The buffer-dir is a directory on the local file system of the host that runs Datamover where data from incoming-target get moved to when they are found to be ready for moving.
- 3. The outgoing-target is supposed to be always on the remote file system where the data eventually get moved to. Only data from the buffer-dir are moved to the outgoing-target and only data that have been copied over successfully are then removed from buffer-dir.

#### The **workflow** is as follows:

- 1. The data producer writes data to incoming-target.
- 2. The *Mover of Incoming Data* monitors incoming-target for items (files or directories) that have not seen any updates in a given period of time (the quiet-period), are moved from incoming-target to buffer-dir. This can either be an operation moving one inode (if treat-incoming-as-remote is false) or a copy / delete cycle employing a copy engine. Optionally a script can be specified that is able to check by any custom criterion that may apply to your incoming-target whether the item is ready to be moved (see section Handshake (Data completion check) for details).
- 1. The *Local Processor* does all local operations on data in buffer-dir, like cleansing, data transformation or making an extra copy. It uses internal directory structure inside buffer-dir to do that.
- 2. The *Final Destination Mover* copies files or directories processed by *Local Processor* to outgoing-target, using a *copy engine*.
- 3. If an item has been successfully copied to the outgoing-target, it will be removed from the buffer-dir. A *mark file* .MARKER is finished <itemname> will be created in the outgoing-target in order to signal that the copy process has been successfully finished.
- 4. If the copy operation failed, the *Final Destination Mover* sleeps for a while (the failure-interval) and retries the operation. The operation will be

retried at a maximum max-retries times.

If the incoming-target directory does not reside on the same machine as the buffer-dir directory, you need to set treat-incoming-as-remote option. This will ensure that a regular data copy / delete cycle is used to move data from the incoming directory to the buffer directory instead of a simple in-filesystem move. It should be noted that one important reason for buffering is to avoid on overflow on the disk capacity of the data producer, keeping the data producer from getting stuck. Thus a reasonable setup needs to make sure that if data producer and Datamover run on different hosts, the network connection between them is very reliable, preferably just a cross-over cable or a room network.

# **Installation**

Datamover 13.07 has been tested on:

- Redhat Enterprise Linux 6.3 (x64)
	- *SELinux*

We have seen problems with Redhat Enterprise Linux 5 when *SELinux* was enabled: rsync was not able to perform copy operations but terminated with error messages about not being able to stat paths. We recommend you disable *SELinux* on hosts that are supposed to run Datamover. To check whether SELinux is disabled, use the getenforce command.

- Apple MacOS  $10.6$  ( $x64$ )
- Microsoft Windows 7 Professional (x64)

Earlier versions of the software have been tested on:

- Redhat Enterprise Linux 5.5 and 5.2 (x64), openSUSE Linux 10.2 and 10.3 (x86)
- Sun OpenSolaris 2008.05 (x64)
- Apple MacOS 10.5 (x64) and 10.4 (x86)
- FreeBSD 6.2-STABLE (x86)
- Microsoft Windows XP Professional (x86)

Actually it should run on any Posix compliant operating system that has a Java Runtime Environment 5.0 or later and rsync, ssh and In binaries on it.

As a pre-requisite you need to have installed a Java Runtime Environment 5.0 or later (look for example at the Oracle website). **Note:** In the following we have to distinguish between Unix and Windows in some places. Linux and MacOS X qualify as Unix.

- Download the distribution zip file (for link see below in the download section) and unzip it at a place convenient to you.
- Look at etc/log. xml and see whether the email settings suit your needs (it will work out of the box only on Unix machines with running SMTP server where email to root is forwarded to an admin account). Try it out by calling datamover.sh test-notify.
- Edit the etc/service.properties file and put in parameters that work for you. You can also specify the parameters in the command line. Note that you

probably have to change the incoming-target, the buffer-dir and the outgoing-target settings since the default values are supposed to work only for testing and demonstration. It is safe to leave the other settings unchanged.

- Have a look at etc/datamover.conf and see whether that fits your configuration.
- Start the Datamover by calling either datamover.sh (Unix) or datamover.bat (Windows). On Unix, the program detaches from the console, on Windows, you will have to keep the command shell window open to keep the application running.

### **Datamover as a Windows Service**

On Windows machines Datamover can be installed as a Windows Service with the help of Java Service Launcher (http://jslwin.sourceforge.net). The launcher needs the following initialization file  $(js164.ini)$ . It assumes that the Datamover distribution has been unzipped in C:\Utilities\Datamover\_JSL:

```
[defines]
[service]
appname = Datamover
servicename = Datamover
displayname = Datamover
servicedescription = Datamover as Windows Service
;Size of internal buffer for string handling
stringbuffer = 16000
;service start type
starttype=auto
;load ordering group
loadordergroup=someorder
;Allocate a console and register a console event handler to catch shutdown events.
useconsolehandler=false
;Call <stopclass>.<stopmethod> through JNI so stop the JVM.
stopclass=java/lang/System 
stopmethod=exit 
stopsignature=(I)V
;User to run the windows service
account=.\openbis
[java]
;Path to the Java Runtime Environment 
;This option is needed if the default path should not be used
;jrepath=C:\Utilities\jre
;Type of jvm to be used (client on 32-bit, server on 64-bit). 
jvmtype=server
;working directory
wrkdir=C:\Utilities\Datamover_JSL\datamover
;The java command line
;For Windows XP the command line parameter '-Xrs' has to be added: cmdline = -Xrs -cp lib\datamover.jar...
cmdline = -cp lib\datamover.jar;lib\log4j.jar;lib\cisd-base.jar;lib\cisd-args4j.jar;lib\commons-
lang.jar;lib\commons-io.jar;lib\activation.jar;lib\mail.jar ch.systemsx.cisd.datamover.Main --rsync-
executable=bin\win\rsync.exe --ssh-executable=bin\win\ssh.exe --ln-executable=bin\win\ln.exe
```
To setup Datamover as a Windows Server you have to do the following steps:

1. Create  $C:\Upsilon:\mathbb{I}$  itiss Datamover JSL and unzip Datamover distribution

there. It should create the folder  $C:\Upsilon$  Utilities Datamover JSL datamover.

- 2. Move jsl static64.exe to C:\Utilities\Datamover JSL.
- 3. Create js164.ini in C:\Utilities\Datamover JSL.
- 4. Create a user openbis as an administrator or change the line account in js164.ini to a user with administrator rights.
- 5. Run the console (i.e. cmd) as an administrator (press Windows key, enter 'cmd', right-click on found cmd and choose 'Run as administrator').
- 6. Change to C:\Utilities\Datamover JSL.
- 7. Run jsl static64.exe -install C:\Utilities\Datamover JSL\jsl64.ini. A success message 'Datamover installed as a Windows service' should appear.
- 8. Run Computer Management tool mmc.exe (or click the Windows key, type 'services' and open found program).
- 9. Double click on 'Datamover' and choose tab 'Log On' from the popped up dialog.
- 10. Enter the account password and click OK button.
- 11. Start the Datamover services.

Next time the system is booted Datamover is automatically started up as a Windows Service.

**2** Datamover can be removed from the Windows Services by running in an administrator console: sc delete Datamover.

For testing and debugging you can use the debug option. This simulates the installation and gives useful feedback:

jsl\_static{64}.exe –debug jsl\_static{64}.ini

# **Configuration**

All settings of the Datamover can be specified either on the command line (for a list of all options, see below) or by a line in the file service. properties, which is located in the etc subdirectory of the distribution. Each line of the configuration file should have the "name = value" format, e.g. "outgoing-target = data/destination". If the same option is specified in two places, the setting on the command line will always take precedence.

Windows users should use this format for paths in the service.properties:

```
buffer-dir = C:\\data\\buffer
```
There are two environment configurations that cannot be specified this way, which are JAVA HOME, the home directory of the JRE, and JAVA OPTS, the additional

parameters provided to the JRE. For Unix/Linux these can be specified in etc/datamover.conf. For Windows, they have to be added to datamover.bat directly.

Additional parameters of the optional data transformation can be specified only in service.properties file.

### **Configuration options**

#### **Options in service.properties**

#

#

```
#
# Incoming target
#
# The directory where the data producer writes data items to.
# Syntax: incoming-target = [[<user-name>@]<host-name>:[<rsync-module>:]]<dir-path>
   If you set a <host-name> and a <dir-path> it will be assumed that the target is a directory on a
   remote host that has an accessible ssh server and that this host is allowed to connect to.
# * If you set a <host-name>, an <rsync-module> and a <dir-path>, it will be assumed that that the
   target is a directory on a remote host that has an accessible ssh server and an accessible rsync
   server that this host is allowed to connect to.
# Note that setting the <rsync-module> still required an ssh connections for some operations, so
# setting this parameter just means that the bulk transfer is using the rsync server. 
incoming-target = data/incoming
# The string prepended to incoming data sets. '%t' will be replaced with the current time. 
prefix-for-incoming = %t_
# If set to true, the initial test for accessibility of the incoming store will be skipped.
skip-accessibility-test-on-incoming = false
# When set to <true>, then the incoming directory will be treated as a mounted remote directory.
# This is only relevant when the incoming-target does not contain a <host-name> (which makes it
# explicit that the incoming target is remote).
#treat-incoming-as-remote = <true or false> 
#
# Buffer
#
# The local directory to store the paths to be transfered temporarily
buffer-dir = data/buffer
# If free disk space goes below value defined here, a notification email will be sent.
# Value must be specified in kilobytes (1048576 = 1024 \times 1024 = 1GB).
# Comment this out or set it to a negative value in order to disable the high-water mark feature 
# for the buffer.
buffer-dir-highwater-mark = 1048576
#
# Outgoing target
#
# The remote target to move the data to.
# Syntax: outgoing-target = [[<user-name>@]<host-name>:[<rsync-module>:]]<dir-path>
   If you set a <host-name> and a <dir-path> it will be assumed that the target is a directory on a
   remote host that has an accessible ssh server and that this host is allowed to connect to.
   If you set a <host-name>, an <rsync-module> and a <dir-path>, it will be assumed that that the
   target is a directory on a remote host that has an accessible ssh server and an accessible rsync
   server that this host is allowed to connect to.
# Note that setting the <rsync-module> still required an ssh connections for some operations, so
# setting this parameter just means that the bulk transfer is using the rsync server. 
outgoing-target = data/outgoing
# If free disk space goes below value defined here, a notification email will be sent.
# Value must be specified in kilobytes (1048576 = 1024 \star 1024 = 1GB).
# Comment this out or set it to a negative value in order to disable the high-water mark feature
# for the outgoing directory.
outgoing-target-highwater-mark = 1048576
# If set to true, the initial test for accessibility of the outgoing store will be skipped.
skip-accessibility-test-on-outgoing = false
```

```
# Optional feature: handshake on incoming data 
#
# Path to the script file that will be executed to check whether an incoming data item is already 
# complete or not.
#data-completed-script = <path to script>
# Timeout (in seconds) for the data-completed-script. If the script exceeds this timeout, it will 
# be killed and an error is reported. 
#data-completed-script-timeout = <timeout in seconds> 
#
# Optional feature: manual intervention handling
#
# The local directory to store paths that need manual intervention (mandatory, but only used when 
# manual-intervention-regex is set 
manual-intervention-dir = data/manual_intervention
# Regular expression of paths that need manual intervention, default prefix-for-incoming 
# corresponds to regex '[0-9]{14}_'
# Set this to enable manual intervention checking.
#manual-intervention-regex = <regex of paths that need manual intervention, default prefix-for-incoming 
corresponds to '[0-9]{14} '>
#
# Optional feature: The script which should be called when a file/directory has been 
                    successfully transfered to the outgoing directory.
                    The script will be called with one parameter - the transfered item name.
#
#transfer-finished-executable = <path to the script which will be invoked on successful transfer
completion>
#
# Optional feature: data cleansing
#
# The regular expression of paths that should be removed before moving an item to outgoing
#cleansing-regex = <regex>
#
# Optional feature: creation of an extra (immutable) copy on the Datamover server for processing
#
# The (local) directory in which an extra copy of each incoming data item will be created.
# The copy needs to be treated immutable, i.e. it may be read and deleted, but not changed!
#extra-copy-dir = <path>
#
# Optional feature: data transformation 
#
# The name of the class (together with the list of packages this class belongs to) 
# with implementation of data transformation that will be performed in the buffer.
#transformator.class = <class name>
# Additional transformator properties:
#transformator.<property 1> = <property value>
#transformator.<property 2> = <property value>
\#...
#
# Timing parameters
#
# The time period (in seconds) that an incoming data item needs to be 'quiet' (i.e. no write 
# access is sensed on it) before moving it to the buffer will start.
#quiet-period = <time period in seconds>
# Time interval (in seconds) between two checks for incoming data.
#check-interval = <time interval in seconds>
# Time interval (in seconds) between two checks on the buffer directory.
# (You will probably not want to change this.)
#check-interval-internal = <time interval in seconds>
# Time period (in seconds) without any write activity on the target before a copy process is 
# considered stalled.
#inactivity-period = <time period before a copy process is considered stalled in seconds>
# Time period (in seconds) to wait after a failure has occurred before the operation is re-tried.
#failure-interval = <time period in seconds>
```

```
Datamover 15.06 (7)
```
# Maximal number of re-tries of a failed operation before giving up on it. #max-retries = <maximal number of retries> # Timeout (in seconds) for a remote connection to be established. Default: 100 sec #remote-connection-timeout = <timeout in seconds> # Timeout (in seconds) for a remote operations to complete. Default: 100 sec #remote-operation-timeout = <timeout in seconds> # # Explicitly set executables (leave blank to let Datamover find them itself) # # The path to the rsync executable. Only required if the first occurrence of rsync in the PATH is # not what you want to use for the Datamover. #rsync-executable = <path to rsync> # If set to true, rsync is called in such a way that target files that already exist are # overwritten rather than appended to. #rsync-overwrite = <true or false, default is false> # The basic parameters passed to rsync. If not set here, these default to "--archive, --delete-before, -inplace" # # Note: If you configure this property, the rsync command line will be composed of the parameters here # and those set in extra-rsync-params. Configuration parameter rsync-overwrite will be ignored. # It isn't recommended to use this parameter. Use it only if special rsync command line options are needed. #basic-rsync-params = <coma-separated list of additional params, e.g.--archive, --delete-before, - inplace> # May be used to explicitely add parameters to the rsync command line. #extra-rsync-params = <coma-separated list of additional params, e.g. –progress, --no-owner, --no-group> # The path to the rsync executable on the incoming host. # Only used when ssh tunneling mode is used for the incoming target. # Only required if the first occurrence of rsync in the PATH on the incoming host is not what you # want to use for the Datamover. #incoming-host-rsync-executable = <path to rsync> # The path to the rsync executable on the outgoing host. # Only used when ssh tunneling mode is used for the outgoing target. # Only required if the first occurrence of rsync in the PATH on the outgoing host is not what you # want to use for the Datamover. #outgoing-host-rsync-executable = <path to rsync> # Path to the 'lastchanged' executable of Datamover on the remote incoming host # Specify only when using an ssh tunnel or an rsync server for copying the incoming data. #incoming-host-lastchanged-executable = <path of 'lastchanged' executable> # Path to the GNU find executable on the remote incoming host. # Specify only when using an ssh tunnel or an rsync server for copying the incoming data. #incoming-host-find-executable = <path of 'find' executable> # # Path to the 'lastchanged' executable of Datamover on the remote outgoing host # Specify only when using an ssh tunnel or an rsync server for copying the outgoing data. #outgoing-host-lastchanged-executable = <path of 'lastchanged' executable> # Path to the GNU find executable on the remote outgoing host. # Specify only when using an ssh tunnel or an rsync server for copying the outgoing data. #outgoing-host-find-executable = <path of 'find' executable> # The path to the ln executable (for hard link creation). Only required if the first occurrence of # ln in the PATH is not what you want to Datamover to use. #ln-executable = <path to ln> # The path to the ssh executable (for SSH tunnels). Only required if the first occurrence of # ssh in the PATH is not what you want to Datamover to use.

## **Integration into system init process**

In order to integrate Datamover into the startup process of the Linux operating system, put these files into their proper location:

/etc/init.d/datamover:

#ssh-executable = <path to ssh>

```
#!/bin/sh
#
# chkconfig: 35 90 19
# description: Starts and stops the Datamover Service
#
# Source function library.
if [ -f /etc/init.d/functions ] ; then
    . /etc/init.d/functions
elif [ -f /etc/rc.d/init.d/functions ] ; then
  . /etc/rc.d/init.d/functions
else
  exit 0
fi
# Avoid using root's TMPDIR
unset TMPDIR
if [ -f /etc/sysconfig/datamover ]; then
 . /etc/sysconfig/datamover
fi
# Check that networking is up.
. /etc/sysconfig/network
[ ${NETWORKING} = "no" ] && exit 0
RETVAL=0
start() {
         KIND="Datamover"
         echo -n $"Starting $KIND services: "
        su - -c "cd $DM_HOME/;./datamover.sh start" $DM_USER
         RETVAL=$?
         return $RETVAL
}
stop() {
         KIND="Datamover"
         echo -n $"Shutting down $KIND services: "
        su - -c "cd $DM HOME/;./datamover.sh stop" $DM_USER
         RETVAL=$?
         echo
         return $RETVAL
}
status() {
        KIND="Datamover"
         echo -n $"Status of $KIND services: "
        su - -c "cd $DM_HOME/;./datamover.sh mstatus" $DM_USER
        RETVAL=$?
         echo
         return $RETVAL
}
restart() {
         stop
         start
}
# Non-root users stop here
[i \text{ id } -u^* = 0 ] || exit 0
case "$1" in
  start)
         start
         ;;
   stop)
        stop
         ;;
   restart)
        restart
         ;;
   status)
           status
            ;;
   *)
         echo $"Usage: $0 {start|stop|restart|status}"
         exit 1
esac
exit $?
```

```
/etc/sysconfig/datamover:
```

```
DM_USER="datamover"
export DM_USER
DM_HOME="/local0/$DM_USER"
export DM_HOME
PATH=~/bin:$PATH
export PATH
```
where the second file needs to be adapted to your local system.

# **Monitoring script for Datamover**

This script ( $\sim$ openbis/bin/check datamover.sh) can be used as a crontab entry:

```
#! /bin/bash
DATAMOVER_HOST=datamover
RV=`/usr/bin/ssh -oConnectTimeout=15 $DATAMOVER_HOST 'service datamover status > /dev/null; echo $?' 2> 
/dev/null`
SSH_RV=$?
export MAILX="/bin/mail"
export MAIL LIST="'cat ~/.forward'"
if [ $SSH RV -ne 0 ]; then
  echo -e "Unable to connect to Datamover host via SSH ... :-(" | $MAILX -s "Datamover for <SERVER>: 
DOWN!" $MAIL LIST
  exit 1
f_iif [ $RV -ne 0 ]; then
  if [ $RV -eq 1 ]; then
   echo -e "Datamover program is in state ERROR ... :- (" | $MAILX -s "Datamover for <SERVER>: ERROR!"
SMAIL LIST
  else
   echo -e "Datamover program is DOWN ... :- (" | $MAILX -s "Datamover for <SERVER>: DOWN!" $MAIL LIST
  fi
  exit 1
f_i
```
## **Robustness with respect to program restarts**

The directory-based communication has been preferred over a memory-based one, because it is more robust with respect to restarting the program. This is because with the directory-based approach all state is kept on the file system instead in memory. Thus restarting the program, or even the server, will restart an operation where it was terminated. Special care was taken to ensure, that after restarting the program it recovers properly, finishing all operations that were stopped in the middle. This is called a *recovery cycle* which is run automatically after program start.

In case an environment triggered exceptional condition occurs during the

processing, a recovery cycle can be triggered without a restart by calling datamover.sh recover.

## **Robustness with respect to clock mismatch**

When the incoming-target is located on a different host than the Datamover, there is the potential problem that the clocks of the two hosts may be not synchronized. In order to avoid this problem, Datamover is using an algorithm that ensures that this condition does not lead to premature transfer and deletion processes (which might even lead to data loss). To this end, the Datamover never compares times from the data producer and from the Datamover directly. Instead, the last modification time of an "item" (which may be a file or a directory) is compared to the last modification time of the same item at an earlier time, where the time difference that decides on when to compare last modification times is determined from the Datamover clock.

The same robust mechanism is used also for ssh tunneling mode and hybrid rsync server / ssh tunneling mode (see below). There is no requirement of clocks synchronization between the Datamover machine and the remote machine from which or to which data are moved.

# **Copy engine**

The Datamover uses  $rsync$  as its copy engine. For Microsoft Windows, version 3.1.1 from Cygwin (Version 2.0.0 32bit) is packaged. For Unix/Linux, rsync needs to be installed in the system. The system requires version 2.6.0 or newer, but we recommend version 2.6.7 or newer. Various versions from 2.6.5 to 3.0.7 have been given a cursory test. However, most experience has been gathered with versions  $2.6.8$  and  $3.0.6$ . Note that the executable of  $rsync$  to use can be specified using the rsync-executable configuration parameter.

#### **Append vs. Overwrite**

Note that by default Datamover uses the append mode for rsync v2.6.7 or newer. In this mode rsync first tries to append to an already existing file. If the assumption turns out to be wrong that the already existing part of the file on the destination was identical to the source, this will be detected during the final checksum calculation and the whole file will be retransmitted.

This behavior can be changed by providing the option rsync-overwrite either on the command line or in service.properties. If specified, an already existing file will be deleted and re-transmitted anew. This is the only mode available for rsync v2.6.6 or older.

# **Dealing with failures when retrying does not help**

When an item can not be successfully copied to the outgoing even after the maximal number of retries permitted, it's name will be put in the . faulty paths file and a notification entry will be logged (which, depending on the log configuration, will be sent to an administrator per email).

This situation requires manual intervention by an administrator. When the problem is fixed, removing an item from the . faulty paths file (or deleting the file altogether) will make the Datamover retry copying the item(s) to the remote site.

# **Notifications**

All log messages of category NOTIFY are meant to be sent out to an administrator in one way or another, because they need manual intervention due to a failure that doesn't go away by retrying the operation. The notification is configured in the file  $etc/log.xml$  by means of the EMAIL log4j appender. By default, the mail will be sent out to root@localhost, which is fine if you are on a Unix/Linux system with running SMTP server bound to port 25 and someone regularly looking at the email of root or if the email of root is forwarded to a regular user who acts as system administrator of the box. Otherwise (especially if it is a Windows box), the SMTP settings in etc/log.xml need to be adapted to your environment. It is recommended that you check the settings by triggering a NOTIFY log message. This can be done by calling datamover.sh test-notify. Note that this will trigger a NOTIFY log message of level INFO, so you must not change the log level above INFO in etc/log.xml in order to obtain an email.

# **"High water" mark protection against disk capacity being exceeded**

For the buffer-dir resp. outgoing-target, it is possible to specify a so called *high-water mark*. A *high-water mark* is the lowest level of free disk space reached by a given directory. Once the *high-water mark* is reached (the available free disk space lies below the specified *high-water mark*), the administrator is notified via email and Datamover stops moving files, waiting until sufficient disk space is available again (in this case the administrator is notified as well).

The *high-water mark* is specified in *kilobytes*. Negative values are not considered, meaning that the system is not watching free disk space.

Example for specifying a *high-water mark* in the service.properties:

buffer-dir = targets/buffer # Value is specified in kilobytes (1048576 = 1024 \* 1024 = 1GB). buffer-dir-highwater-mark = 1048576 outgoing-target = targets/outgoing outgoing-target-highwater-mark = 1048576

Datamover 15.06 (12)

# **Ssh tunneling mode**

The incoming and outgoing directories can be accessed by the Datamover via an ssh tunnel (using the according mechanism of rsync). This can be useful when using remote shares (NFS or CIFS) is not an option, e.g. when moving data via the internet. You can switch on ssh tunneling mode by specifying the host name of the ssh server in the outgoing-target just before the (remote) directory using ":" as separator. The same applies to the incoming-target. Note that it is possible to move data from one remote machine to the other using ssh tunneling for both ends. However, this may not be optimal with regard to performance.

By default, the Datamover will search in the PATH for ssh. If you need to use a special version of SSH you can provide the path of the executable via sshexecutable (as with rsync-executable for rsync). For Windows, a version of SSH from Cygwin is packaged with the Datamover.

It is important to note that the authentication needs to work *without* password or passphrase. This means that authorization needs to be done using an unencrypted private key or using mechanisms like OpenSSH's ssh-agent or Gentoo's keychain. For OpenSSH the simplest way is to create an SSH key pair without a passphrase, add the public key to the  $\sim/$ .ssh/authorized keys file of the ssh server and write an appropriate section in the ssh client's (that is the machine running the Datamover)  $\sim$ /.ssh/config file that makes ssh use this key when talking to the ssh server hosting the outgoing target. Here is an example of an absolute minimum config file:

Host <host name pattern> HostName <host name or IP address> # Port <SSH port if not 22> IdentityFile <path to SSH key pair>

If the SSH server is using the default port 22 it should be specified in the config file.

In the default setup, it is required that the machine accessed through ssh provides:

- The bash shell
- The df Unix utility
- Only for an incoming store: The rm Unix utility
- Either the lastchanged utility
- Or the combination of the following tools:
	- The GNU version of find, which is part of the GNU findutils. By default it is checked if the find executable is accessible on the remote machine as either find or gfind. Be careful, because the command executed through the ssh tunnel does not have the usual PATH variable of the remote machine set. Instead it sees the PATH configured by ssh. In case the find executable can not be found automatically, the path can be configured explicitly using the Datamover incoming-host-findexecutable or outgoing-host-find-executable configuration options.
	- The Unix sort utility
	- The Unix head utility

If you configure skip-accessibility-test-on-xxx = true, (xxx: incoming or outgoing) then you *must* configure the remote path to either lastchanged or find.

#### **The** *lastchanged* **utility**

The C source code of the lastchanged binary can be found in the Datamover distribution in datamover/src. It has been tested on Linux, Solaris and Mac OS X, but should work on any Posix compliant system using a C99 compatible C compiler. For the most common platforms, you will find the binaries in bin/lastchanged of the distribution.

It needs to be available on the **remote host** that you want to use as either incoming or outgoing target with Datamover in an ssh tunneling mode. If you need it on a platform where the binary is not available, compile it on the target host with a command similar to

# gcc -O3 -Wall lastchanged.c -o lastchanged

and put it into the path of the remote user that Datamover connects as, e.g. /usr/bin.

#### **Establishing an SSH tunnel from a Windows client**

As Datamover uses OpenSSH also on Windows, you need to have the private SSH key of the tunnel in OpenSSH format also on the Windows client machine. The private key needs to be copied into the sub-directory

bin/home/<username>/.ssh/id\_rsa relative to the Datamover installation directory. The first time you run datamover.bat, this directory will be created for you automatically if it doesn't exist. As a second requirement, you will need an appropriate entry for the target host in

home/<username>/.ssh/known\_hosts. The simplest way to create this entry is by running "bin\win\ssh.exe user@host" from cmd.exe in the Datamover installation directory. This will also allow you to check whether your SSH key works: If you can get into the target machine without you need to type anything, then you should be set to use the tunnel with Datamover.

### **Fix the SSH credentials for connection to openBIS Data Store Server (for Windows)**

- 1. Copy and rename the ssh folder: Create the folders (please mind the dot!): <datamover-jsl-dir>/datamover/bin/home/openbis/.ssh
- 2. Add the cryptographics ssh private key: The folder <datamover-jsldir>/datamover/bin/home/openbis must have owner openbis and permissions equivalent to 700. You do not need cygwin, simply follow the following recipe (if it does not work, start by moving the files config, id rsa and known hosts into the .ssh folder).
- 3. Set the correct ownership and permission on the openbis home folder: Open up the properties on the folder <datamover-jsldir>/datamover/bin/home/openbis (that is, right-click on the folder and choose *Properties*):
- 1. Select tab *Security|Advanced|Owner* and click on *Edit.*
- 2. Choose the local user openbis.
- 3. Tick *Replace Owner* on subcontainers and objects.
- 4. Click on *Ok*.
- 5. Select tab *Security|Advanced|Permissions* and click on *Change Permissions*.
- 6. Select Add, enter openbis and click *Check Names* (since openbis is a local user, you can press *Cancel* on the network login dialog and then choose the local machine).
- 7. Set the permissions to *Full Control* (make sure that the *Apply To* dropdown menu is on This folder, subfolders and files).
- 8. Click *Ok* to go back to the Advanced Security settings (which should have one entry now), click *Ok* (which will change the permissions) and *Ok* all the way out.
- 9. Repeat the permission steps for user localadmin.

Notice, that these steps will work correctly on Windows XP 32 bit. You might have to adapt some of the steps slightly in newer versions of Windows.

- 4. Try opening a secure connection to the remote server:
	- a. Start the Windows Command Tool or Powershell as user openbis
	- b. Change to <datamover-jsl-dir>/datamover
	- c. Type: .\bin\win\ssh.exe <host>

If everything is set up correctly, you should log in successfully to  $\langle \text{host} \rangle$ .

#### **Security consideration**

A Prevent all access to <datamover-jsl-dir> for all users but localadmin and openbis.

### **Restricted remote target environment using rssh**

It is possible to use Datamover in a restricted target environment which only allows download or upload of data with Datamover, but no shell access using the utility rssh. To make rssh work with Datamover, a patch is needed that can be downloaded from the Datamover download page.

On the server side, rssh needs to be used as the shell of the remote user that Datamover logs in as and the  $rash$  configuration file (usually  $/etc/rash.comf$ ) needs to contain the line

allowdmover

The Datamover configuration service.properties needs to contain the following lines (where the paths have to match your system configuration and outgoing may have to be replaced with incoming):

skip-accessibility-test-on-outgoing = true outgoing-host-lastchanged-executable = /usr/bin/lastchanged outgoing-host-rsync-executable = /usr/bin/rsync

Note that in the restricted environment the paths have to be specified explicitly as automatic detection of paths will not work, and that the lastchanged executable needs to be available on the remote host as the combo of bash, find, sort and head will not work in this environment.

#### **Binaries for** *rssh*

For some platforms (like Redhat Enterprise Linux 5), we provide binaries of rssh on the Datamover download page. Note that these packages also contains the lastchanged utility.

# **Hybrid rsync server / ssh tunneling mode**

Ssh tunneling mode is easy to setup and in general a secure way to move data. However, it requires all data that is moved to be encrypted and decrypted. Depending on the size of the data sets you are moving and the CPU power of the machines that may not be acceptable with regard to performance. For these cases, a hybrid mode can be used where the bulk of the data is transferred using a remote rsync server and only for some commands that need to be executed remotely the ssh tunnel is used.

#### **Security consideration**

Running an rsync server with writable rsync modules is not recommended in an insecure network environment and is a particularly bad idea over the internet. Use this feature with care and only when you really need it and know what you are doing.

### **A simple rsync server setup**

It is suggested that you first setup and test the ssh tunneling mode and then, when this works, add the  $r<sub>sync</sub>$  configuration for the bulk transfers. For this to work, you need to have setup an  $rsync$  server on the standard port (873) on the outgoing machine that accepts connections from the machine running the Datamover. For this to work you usually need to run the rsync as root. A simple approach ( *without any authorization or host restriction, so be careful* ) is:

#### **rsyncd.conf**

```
log file = /data/rsyncd.log
[datagrave]
  path = /data/stuff
  use chroot = true
 read only = false
```
The directory /data/stuff needs to exist and needs to be writable by user nobody.

### **Datamover setup without authorization**

Add the rsync module name in the outgoing-target (or incoming-target) between the server name and the directory on the server, separated by ':'. So you replace e.g. (using the same directory as in the rsyncd.conf above):

outgoing-target = datahost:/data/stuff

by:

```
outgoing-target = datahost:datagrave:/data/stuff
```
Note that it is important that the directory (in the example  $/data/statf$ ) refers to the same location on the filesystem of the server than the rsync module (which is datagrave in the example given). Datamover cannot check that this is the case, but if it isn't, you will find that Datamover will terminate all copy processes because it won't see any write progress of the copied target on the server.

### **A rsync server setup with basic authorization**

The rsync server can be configured to require a "secret" (or password) from the client before allowing access to an rsync module. An extension of the rsyncd.conf configuration file above which supports authorization reads:

#### **rsyncd.conf with authorization**

```
log file = /data/rsyncd.log
[datagrave]
 path = /data/stuff use chroot = true
   read only = false
  auth users = dmover1, dmover2 secrets file = rsyncd.passwd
```
where dmover1 and dmover2 are accounts on the client side that should be allowed access. The account name is determined by the operating system user that runs Datamover. The file rsyncd.passwd must not be readable by any other user than the one running the rsync server and is expected to contain lines like

dmover1:passwd

where passwd is the password in clear text.

## **Datamover setup with authorization**

Compared to the setup described in Datamover setup without authorization, there is only one configuration change needed in order to use the Datamover with an rsync server that requires a secret: provide that secret (in clear text) in a file etc/rsync incoming.passwd for the incoming target or etc/rsync\_outgoing.passwd for an outgoing target (both paths relative to the

Datamover application directory).

**The password file must not be readable by any other operating system user** than the user that is running Datamover. Otherwise rsync will refuse to use the file and consequently authorization will fail.

# **Special features**

## **Prefixing incoming data sets**

The option prefix-for-incoming allows setting a prefix for all data sets that the Datamover handles. The prefix is actually a prefix template in that the string  $\epsilon_t$  will be replaced with the current time stamp in format  $yyyyMMddHHmmss$ . The default prefix set in the service.properties file is  $t$ .

This options serves two purposes:

- 1. Assume your measurement device from time to time can produce files or directories with the same name (e.g. the same barcode), then prefixing it with %t will make it unique.
- 2. You can have more than one Datamover running that points to the same outgoing directory and still know from which Datamover the data have been handled.

## **Monitoring Data Transfer**

By default Datamover monitors data transfer by checking the last-changed time stamp of the files to be copied on the target. If this time stamp is too old Datamover assumes that the data transfer failed.

This can lead to a problem if the last-changed time stamp isn't updated often enough. Examples are reported for files >10GB to be moved to a mounted SAMBA/CIFS disk.

In this case an alternative monitoring is possible by adding --progress in the list of extra-rsync-params in service.properties.

## **Handshake (Data completion check)**

The option data-completed-script allows to specify a script which determines if

an item in incoming-target is complete and ready to be moved. The script is executed after an incoming file or folder has not changed during the specified quiet period (see quiet-period option). The script gets one or two arguments:

- 1. Path to the incoming file or folder. If no remote host is specified it will be the absolute path, otherwise it may be a relative path, depending on what is specified for incoming-target.
- 2. The remote host if incoming-target contains a host specification (i.e. if ssh tunneling mode is used). Otherwise (incoming-target specifies a directory without host), this argument will not be provided.

The exit value of the script determines whether the incoming data is complete (exit value = 0) or not (exit value  $!= 0$ ). That is, the incoming data will not be moved before the script returns 0. The script path is relative to the application directory (i.e. the parent directory of etc). In datamover/bin/extras are little example scripts (cmd file exists.bat for Windows and file exists.sh for Linux) which could do a minimal check on a Marker file.

With the option data-completed-script-timeout one can specify a time-out (in seconds) for the data completed script. If the script does not finish before the time out it will be killed (leading to a non-zero exit value).

If the data-competed-script script returns an exit value  $!= 0$  for three times in succession, an notification email will be sent out to the administrator, pointing out the problem.

Using a handshake can increase robustness of the system as it removes the need for Datamover to "guess" when an incoming item is ready to be moved.

### **Local File Cleansing**

Data cleansing describes the feature that the *Local Processor* removes certain files before moving a path item to the buffer. The rationale behind this feature is that sometimes you cannot prevent the data producer from creating certain files that you don't need but that would eat up quite some time and network bandwidth when moving the path entry to the central storage and thus you want to get rid of these files before moving the directory that contains them to the remote side.

The files that should be deleted are specified as regular expression with the cleansing-regex command line parameter. It is important to note that the regular expression needs to match the complete basename (that is the file name part of the path excluding the directory). Note also that cleansing does not delete directories, not even empty ones.

**Example**: If you want to remove all files with extension . PNL or . STC, you can specify as a regular expression:  $\cdot$ ,  $\cdot$  (\, PNL | \, STC)  $\cdot$ 

## **Manual Intervention Handling**

There may be situations that require manual intervention and where this situation should be already diagnosed on the Datamover host. A typical example of this situation is when the barcode reader of a microscope was unable to read the barcode of a screening plate. Then it may be important to keep the information about the order of the plates so that the missing barcode can be constructed afterwards from the order information.

Whenever the situation that requires manual intervention can be diagnosed by inspecting the path name, the manual intervention handling feature of Datamover can be used. It has two options, manual-intervention-dir and manualintervention-regex and works like this: whenever a processed path entry matches the manual-intervention-regex, processing will be stopped and the entry will be moved to manual-intervention-dir.

Note that since manual intervention detection is handled by the *Local Processor* (and thus *after* the *Mover of Incoming Data*), there is a dependency between prefixing incoming data sets and manual intervention handling: The manualintervention-regex needs to contain the prefix-for-incoming, where '%t' needs to be replaced by  $\lceil 0-9 \rceil \{14\}$ .

Every handled path, whether it matches the manual-intervention-regex or not, will be logged in  $log/m$ anual intervention.txt. The format of the file is (assuming the manual-intervention-regex  $is$  ' $[0-9]$  {14}ttt.+'):

```
2007-10-15 18:58:12,600: DEFAULT /some/folder/buffer/copy-complete/20071015185807_normal_1 [created: 2007-
10-15 18:58:01]
2007-10-15 18:58:22,609: ATTENTION /some/folder/buffer/copy-complete/20071015185817_ttt_2 [created: 2007-
10-15 18:58:05]
```
## **Local Data Transformation**

If you would like to transform the data on the buffer server before sending them to the central storage (e.g. compress them to reduce the amount of data transferred over the network), you can use an optional step of transformation. Specify the Java class name (together with the list of packages this class belongs to) of an existing transformator using transformator.class option. The class(es) required by the specified transformation need to be in the classpath of the Datamover JVM. On Unix, any JAR file put into the  $\text{lib}/\text{sub-directory}$  will be picked up and put into the classpath automatically by the startup script. On Windows, you have to add the JAR file containing your transformation manually to datamover.bat.

## **Currently available transformators**

### **Script Based Transformer**

#### Executes any script. The class name is

ch.systemsx.cisd.datamover.transformation.CommandBasedTransformer. It has the mandatory property command-template which should have at least one of the following placeholders: \${absolute-file-path}, \${absolute-parent-path},

Datamover 15.06 (20)

\${file-name}. Optional properties are replace-environment, a boolean property which tells to remove existing environment variables ( $true$ ) or not ( $false$ ). Default value is false. An optional property of the form env.<X> defines the environment variable <X>. Example:

```
transformator.class = ch.systemsx.cisd.datamover.transformation.CommandBasedTransformer
transformator.command-template = transformer.sh ${absolute-file-path} ${absolute-parent-path} ${file-name}
transformator.replace-environment = true
transformator.env.MY_HOST = http://192.168.59.103:2376
...
```
The script gets the file/folder to be transformed as an argument. It can modify it or replace it. In the later case the script should remove the original file/folder. Furthermore, it should do nothing if the file is already transformed. This is necessary in order to avoid an endless loop because Datamover will invoke the script again with the replaced file. A non-zero exit value returned by the script will be handled as a normal error. That is, a notification e-mail will be sent and the file path appears in <br />buffer-dir>/copy-complete/.faulty-paths.

Example: A compression script. It replaces the file/folder to be transformed by a zip file with its original content. The script does nothing if the file is already a zip file.

```
#!/bin/sh
set -o errexit
ABSOLUTE_FILE_PATH="$1"
ABSOLUTE PARENT PATH="$2"
FILE_NAME="$3"
if [ "${FILE NAME##*.}" != "zip" ]; then
 cd "$ABSOLUTE PARENT PATH"
 zip -r "${FILE_NAME}.zip" "$FILE_NAME"
 rm -rf "$FILE NAME"
 cd -fi
```
#### **TIFF Compressor**

...

Performs compression of TIFF images. By default it uses tiffcp command line tool to compress images using LZW method. The command line tool needs to be in the operating system path.

**There is additional requirement introduced to Datamover by recovery** mechanism of this transformator - all files inside incoming directory should be grouped in directories. Putting a file directly into incoming directory will result in an error and the file will not be moved to the outgoing directory.

To use this transformator, it is sufficient to specify the name of its class as Datamover parameter:

transformator.class = ch.systemsx.cisd.datamover.transformation.TiffCompressorTransformator

All additional parameters of this transformator are optional with a reasonable default values that can be overridden in service. properties file like in this example:

```
...
#
# Optional feature: data transformation 
#
# The name of the class (together with the list of packages this class belongs to) 
# with implementation of file transformation that will be performed in the buffer.
transformator.class = ch.systemsx.cisd.datamover.transformation.TiffCompressorTransformator
# Additional transformator properties:
#- number of threads performing compression per processor 
  * 1 - lowest (default),
# * depending on machine bigger value may improve performance increasing usage of CPU and HDD
transformator.threads-per-processor = 2
#- compression command used by tiff compressor; possible values: TIFFCP (default), CONVERT
transformator.compression-command = CONVERT
#- compression type used by compression command; 
# * for TIFFCP used as '-c' option argument, e.g.: lzw:2 (default), zip
# * for CONVERT used as '-compress' option argument, e.g.: LZW (default), Zip 
transformator.compression-type = Zip
...
```
## **Extra local copy**

If you need to access the raw data from the buffer server and you do not want to transfer these data from the central storage, you can use the extra-copy-dir option and specify a directory on the buffer server, where the copy will be created. You can read the copy and delete it any time you wish. However you must not modify the content of the copied files, because the procedure will use hard links to save disk space, if the file system supports it)!

### **Obtaining status**

The status of the running Datamover daemon can be obtained by invoking the following command:

datamover.sh status

There is a variant of this command that is optimized for easy usage in scripts:

datamover.sh mstatus

It returns one of the following values:

- DOWN: Datamover is not running (exit value 3)
- STALE: Datamover is not running but there is still a stale .pid file (exit value 4)
- SHUTDOWN: Datamover is in the shutdown mode (invoked by datamover.sh shutdown, see below) (exit value 2)
- IDLE: Datamover is running but does currently nothing (exit value 0)
- PROCESSING: Datamover is running and processes currently some files (exit value 0)

• ERROR: Datamover is running and (at least) one of the 3 pipelines has an error (like e.g. the high water mark detection holding back moving data to the final destination (exit value 1)

## **Obtaining outgoing target**

With the following command the outgoing target of the running datamover instance can be obtained:

datamover.sh target

This prints a value to standard output which can be used as a value for the option - -outgoing-target. It has the following syntax:

[*<host>*:[*<rsync\_module>*:]]*<path>*

### **Shutdown mode**

The *shutdown mode* allows you to exit Datamover in a clean state. In this mode, the program finishes all currently ongoing transfers and processings, but doesn't start any new. When all transfer and processing operations are finished, Datamover exits. This mode can be triggered by calling datamover.sh shutdown. Note that Ctrl+C does not trigger the shutdown mode.

By calling datamover.sh stop you kill the Datamover process which promptly exits without starting any cleaning step or/and waiting for processes to be finished.

Following rules applies to the *shutdown mode*:

- Not all data listed in the incoming directory will be processed while shutting down, but only the one that is currently running at the time when *shutdown mode* is triggered. Datamover tries to cleanly exit the incoming directory processing as soon as possible.
- Once a incoming data has entered the pipeline, Datamover will not shutdown before this data has reached its final destination, the outgoing directory.

### **Timeouts in checking for last modification time of incoming target**

If you get timeouts in checking the last modification time of an incoming target, i.e. if you get messages like

WARN [Mover of Incoming Data] OPERATION.DirectoryScanningTimerTask - Failed to filter store items for processing: filter 'StoreItemFilterBank' threw exception TimeoutException (message: "Call to method 'IFileStore.lastChanged(StoreItem,long)' timed out (timeout=180000ms).") on item 'XXX'

in your logs, try to increase the parameter check-interval, as the time for the timeout is 3x the time of check-interval.